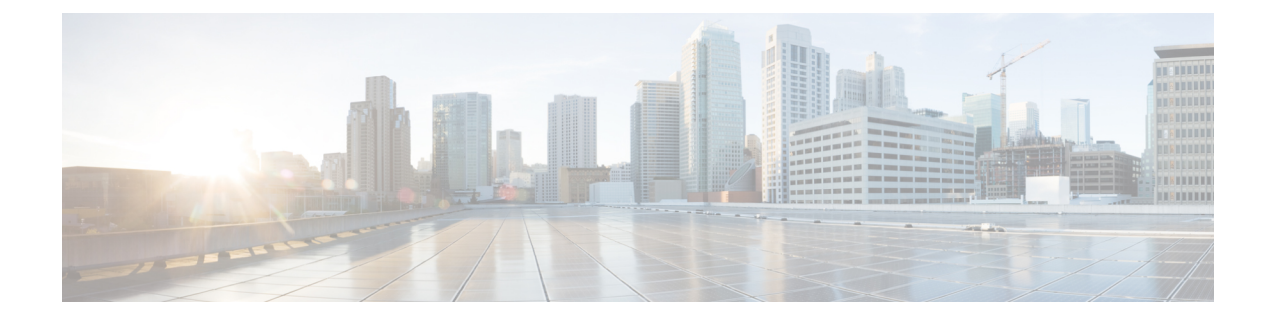

# **Unified CCE Administration**

- Unified CCE [Administration](#page-0-0) Applications, on page 1
- Configure Unified CCE [Administration](#page-1-0) for Remote Access, on page 2
- Internet Explorer Settings for [Microsoft](#page-1-1) Windows 2012, on page 2

## <span id="page-0-0"></span>**Unified CCE Administration Applications**

Unified CCE Administration is a web-based user interface that contains multiple applications used to manage agents, calls, bulk jobs, and settings.

This section provides a brief description of each application. For detailed information about each application, see the online help that accompanies it.

#### **Infrastructure Settings**

Use the Infrastructure Settings to configure the following:

- Inventory: Deployment model and the components in the inventory for that model.
- Peripheral Gateways: This display-only tool shows details about the peripheral gateways and peripherals in your deployment.
- Smart Licensing: Licensing model that delivers visibility into your license ownership and consumption. For more information on Smart Licensing, see the *Smart Licensing* section in *Administration Guide for Cisco Unified Contact Center Enterprise* [https://www.cisco.com/c/en/us/td/docs/voice\\_ip\\_comm/cust\\_](https://www.cisco.com/c/en/us/td/docs/voice_ip_comm/cust_contact/contact_center/icm_enterprise/icm_enterprise_12_5_1/administration/guide/ucce_b_administration-guide-for-cisco-unified12_5.html) [contact/contact\\_center/icm\\_enterprise/icm\\_enterprise\\_12\\_5\\_1/administration/guide/ucce\\_b\\_](https://www.cisco.com/c/en/us/td/docs/voice_ip_comm/cust_contact/contact_center/icm_enterprise/icm_enterprise_12_5_1/administration/guide/ucce_b_administration-guide-for-cisco-unified12_5.html) [administration-guide-for-cisco-unified12\\_5.html](https://www.cisco.com/c/en/us/td/docs/voice_ip_comm/cust_contact/contact_center/icm_enterprise/icm_enterprise_12_5_1/administration/guide/ucce_b_administration-guide-for-cisco-unified12_5.html)

#### **Call Settings**

Use the Call Settings to configure the following:

- Route Settings (Media Routing Domain)
- Bucket Interval

#### **User Setup**

This provides details of all the Agents configured.

#### **Organizational Setup**

Use the Organizational Setup to view and configure the following:

- Skills: This allows you to configure Precision Queue and Attributes.
- Business Hours: This feature allows you to configure Normal day business hours and Special Day business hours, in addition to holiday configurations.

#### **Bulk Import**

Use the Bulk Import tool to view and import in bulk, Agents and Single Sign-on settings

#### **Features**

Use the Features tool to view and configure features like Single Sign-on.

### <span id="page-1-0"></span>**Configure Unified CCE Administration for Remote Access**

To access Unified CCE administration remotely using Internet Explorer 11, you must add the configuration sever address to the list of trusted sites.

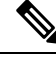

#### **Note**

Administration clients and administration workstations can support remote desktop access. But, only one user can access a client or workstation at a time. Unified CCE does not support simultaneous access by several users on the same client or workstation.

#### **Procedure**

- **Step 1** Launch Internet Explorer 11.
- **Step 2** Go to Tools > Internet Options.
- **Step 3** Select the **Security** Tab.
- **Step 4** Select **Trusted Sites**.
- **Step 5** Click the **Sites** button.
- **Step 6** In Add this website to the zone, type in the configuration server address as : **https://<IP address or FQDN>**.
- **Step 7** Click the **Add** button.
- <span id="page-1-1"></span>**Step 8** Click the **Close** button.
- **Step 9** Click the **OK** button.

### **Internet Explorer Settings for Microsoft Windows 2012**

If you are using Microsoft Windows 2012 and accessing Unified CCE Administration using Microsoft Internet Explorer 11, you must enable the font download setting in Internet Explorer.

I

#### **Procedure**

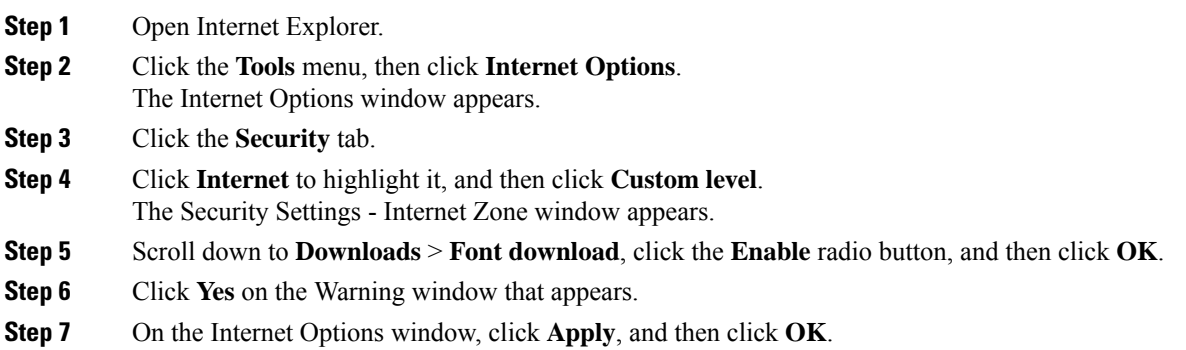

L

٦